# **User Manual**

# **Serial Data Logger ALL-xx**

Firmware revision 2.0d and higher.

### *Description:*

This serial Data Logger will capture all data received.

Capture bit-rate can be set to 2400,4800,9600,19200bps.

This product is useful for storing general NMEA data from a GPS receiver, as well as many other data logging requirements.

This product is an economical and lightweight substitute for a laptop computer in field work, especially if there is a chance of damage or loss to the field experiment.

#### *Features:*

Low power operation. Current requirement typically 1.2mA. Up to 10 days data capture from a 9V alkaline battery Can be operated from external power source, 10V to 32V dc. 68.8Mb (8.6MB) non-volatile flash memory. (ALL-XM8) Stored data is retained in non-volatile memory the event of power failure. Capture bit-rate can be set to 2400,4800,9600,19200bps. Download via standard serial port at 57600 or 115200 baud. Easy to Field-configure using DIP switches. No PC required to configure.

## *Theory Of Operation:*

The Datalogger has two modes, 'save' and 'command'.

These modes are selected by an internal input on pin 1 of the DB9 connector.

When pin 1 is open or 'high', the Logger is in 'Save' mode and will store text data.

When pin 1 is pulled 'low' to ground, the logger is in 'Command' mode and will accept commands.

#### *Download Software:*

No special download utility is required. All that is needed is a general-purpose communications package such as Windows Hyperterm.

## *Pushbuttons: (inside battery compartment)*

Press BOTH buttons at once to reset the logger and clear all memory. Press button S2 alone, to cancel a download.

#### *DIP Switches: (inside battery compartment)*

Use these switches to enable various options.

Helpful Tip: You can use a corner of the battery compartment lid to operate the DIP switches.

#### **DIP switch 1:**

OFF: Download/command bit rate 57600 bps ON: Download/command bit rate 115200 bps

#### **DIP Switch 2:**

Reserved. Leave OFF.

#### **DIP Switches 3,4:**

Capture bit rate.

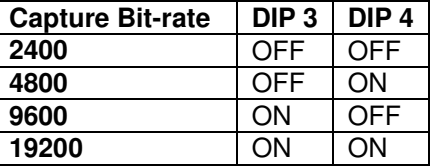

## *Battery Installation:*

Stored data will not be lost if battery is disconnected. This product uses non-volatile Flash memory.

Use a 9 volt alkaline battery, type MN1604, PC1604, 522, 6LR61 or equivalent. Do NOT use a cheap zinc-carbon battery.

Open the battery compartment by gently pressing and sliding the battery cover towards the edge of the case.

Place the battery in the battery compartment. Ensure that the battery clip wires are clear of the DIP switches and push buttons.

#### *LED Indicator:*

The LED indicator flashes when data is received. The length of flashes gives you information about the Data Logger status.

Firmware 2.0c: The LED will flash every time a 'CR' (Carriage Return) character is received. Firmware 2.0d: The LED will flash for any type of data received.

SHORT flash: Data has been received. System OK.<br>
LONG Flash: Data received. System warning. Eq Lo Data received, System warning. Eg Low battery, memory full. ON constant: Download in progress. ON constant on power-up: System fault. Probably a flat battery. Try a fresh battery.

Note: The LED will only flash if data is received. This is because the logger goes into power-save mode if there is no data, in order to improve battery life and protect stored data.

## *Logger DB9 pin-out:*

The logger has a male DB9 connector similar to a PC serial connector.

- Pin 5 Ground (Power and Data)<br>Pin 9 Fxternal Power 10V to 32
- Pin 9 External Power 10V to 32V dc.<br>Pin 2 Receive Data (From Data Sour
- Receive Data (From Data Source)
- Pin 3 Transmit Data (To PC)
- Pin 1 Download Mode Control. Connect to Ground to enter Download mode.

## *External Power:*

External power between 10V and 32V dc can be applied to pin 9 of the data connector. The 9V battery may be safely left in place when external power is applied. The 9V battery will not be discharged when external power is applied.

## *Data Capture Wiring:*

All that is needed for data capture is ground and data in. External power can be supplied to pin 9 if required.

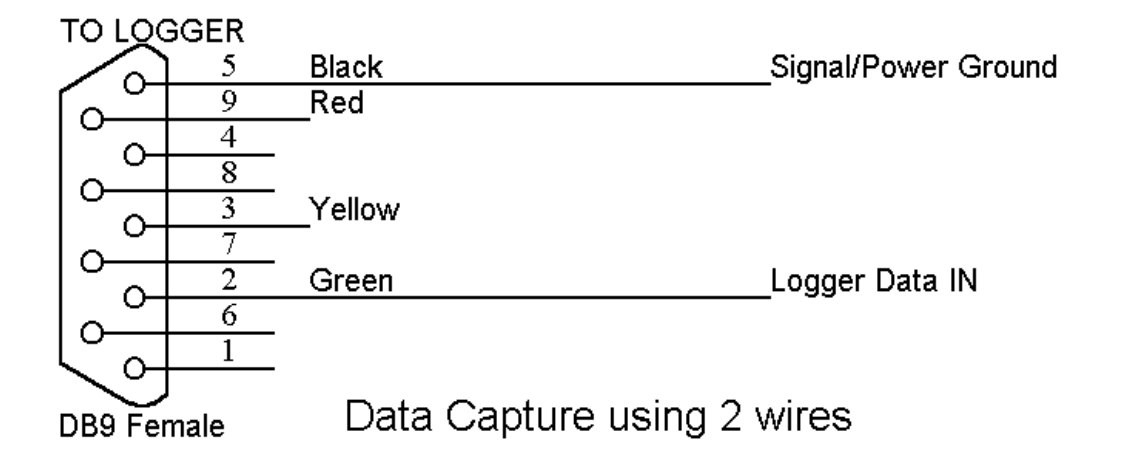

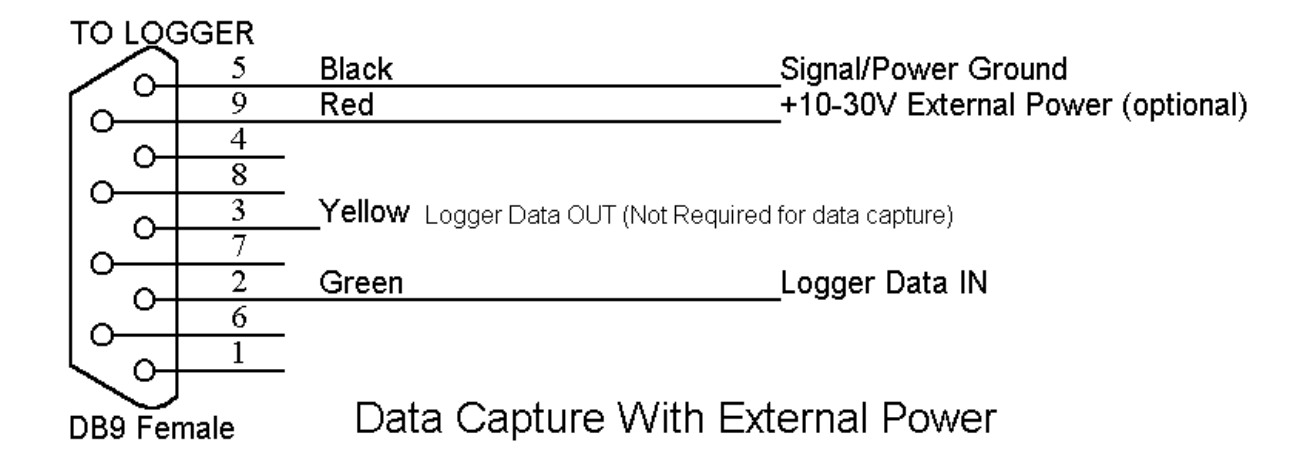

# *Logger to PC (Download) Cable:*

A download cable is provided. One end is marked 'PC', and connects to your computer. The other end is marked 'DL', and connects to the Datalogger. The connector marked 'DL' has pins 1 and 5 connected internally, to enable command/download mode.

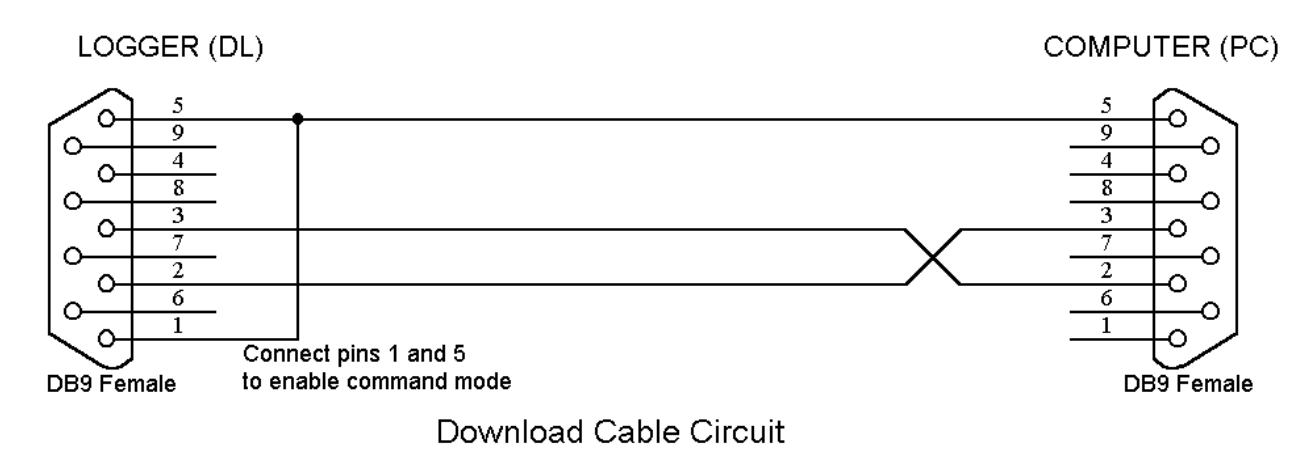

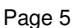

# **Commands:**

The following command set may be used with a terminal program, or as a guide for writing your own datalogger communications software.

Note:

Commands are accepted ONLY when pin 1 of the Datalogger connector is connected to Ground.

#### **Download:**

Lowercase 'd'. The Data Logger will instantly download all stored data at the baudrate selected by DIP switch 1. Datalogger will send 'ok' when the download is complete.

Download can be cancelled by pressing the Escape key on your PC.

Download can be cancelled by pressing pushbutton S2 (inside the logger battery compartment).

#### **Info:**

Lowercase 'i': The Data Logger will instantly return version and model number data.

### **Zero (Clear)**

Uppercase 'Z' (Shift-Z). All data will be instantly cleared from memory.

#### **Datalogger will reply with 'ok'**

## *Example Download Sequence: Using Hyperterm.*

Below is a typical download sequence using Windows Hyperterm. Use it as a general guide for your own operations.

#### **Set-Up**

- 1) Connect the Logger to PC cable. Remember to connect the plug labelled 'DL' to the Datalogger, and the plug marked 'PC' to the computer RS232 serial port.
- 2) Start Hyperterm.
- 3) Find the Properties menu and select 'Direct to Comm port'. Select the correct comm. port eg Comm 1, Comm2, etc. Also set the port speed to 57600 or 115200 depending upon the download speed you require from the Logger. Set the flow control to 'software' or 'Xon-Xoff'.
- 4) After changing Comm settings, you will need to click on the 'disconnect' and 'connect' buttons in the main menu bar to enable those settings.
- 5) Verify your connection by connecting the Logger to the appropriate port and pressing the 'i' key. (MUST be a lowercase 'i'. Check your CAPS LOCK status). You should get an Info message response from the Logger.

#### **Download:**

- 1) From the Hyperterm menu, select Transfer-Capture Text. You will be prompted for a filename. Browse for an existing target file or type in a path and filename that you wish to save data into.
- 2) Click the 'start' button to enable data capture.
- 3) With the Logger connected, send a lowercase 'd' to the logger by pressing the 'd' key on your keyboard. (MUST be a lowercase 'd'. Check your CAPS LOCK status). Download should begin and you should see the received data flashing across the screen.
- 4) When download is complete the logger will send 'ok'
- 5) Stop data capture using the 'transfer-capture text-stop' menu selections.

# **Specifications:**

#### *Storage Modes/capacities:*

Storage Capacity: ALL-XM4: Approx. 4.3 million characters. ALL-XM8: Approx. 8.6 million characters.

When memory is FULL, new data will not be stored: existing data will be protected.

#### *Indicator:*

High efficiency LED flashes when data is received.

### *Electrical:*

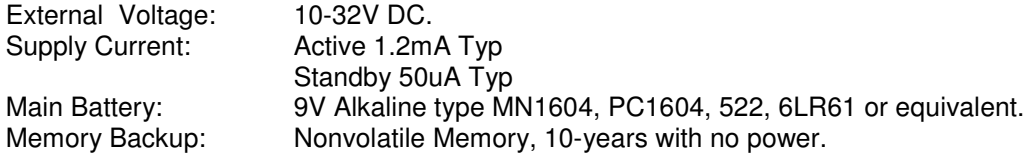

#### *Interface:*

9 pin male D connector for Data/Power.

- Pin 2: Receive Data (From GPS)
- Pin 3: Transmit Data (To PC)
- Pin 5: Common Ground
- Pin 9: External Power Input
- Pin 1: Download Mode Control

## *Physical:*

Dimensions: 66 x 112 x 28 millimetres<br>Weight: 200 grams Weight: 200 grams<br>Colour: Light Grev Light Grey Case Material: ABS

## *Warranty:*

This product is warranted to be free from defects in materials and workmanship for 90 days from the date of purchase. The manufacturer will, at its sole option, repair or replace any components that fail under normal usage during this period. The Customer is, however, responsible for any transportation costs. This warranty does not cover failures due to abuse, misuse, accident, tampering or unauthorised alteration or repairs.

In no event shall the manufacturer be liable for any direct, indirect or consequential damages, whether resulting from the use, misuse, or inability to use this product, or from defects in the product.

## *FCC Statement:*

This device complies with part 15 of the FCC rules. Operation is subject to the following two conditions: (1) This device may not cause harmful interference, and (2) this device must accept any interference received, including interference that may cause undesired operation.

#### *Notes:*

Due to ongoing product development and improvement, this user manual and specification is subject to change without notice.

"Garmin" is a registered trademark of Garmin Corporation.

"Magellan" is a registered trademark of Magellan Corporation.

#### *Contact Information:*

- Web: www.gps-datalogger.com
- Email: robk@tig.com.au
- Fax: +61 (0)2 9759 9558

Copyright © Robert I Keskull 1999-2006